#### <span id="page-0-0"></span>Sistemi Operativi

AAF - Secondo anno - 3CFU A.A. 2022/2023 Corso di Laurea in Matematica

### UNIX - Linux - bash primi comandi

Annalisa Massini

Dipartimento di Informatica Sapienza Università di Roma

《 ロ 》 《 御 》 《 君 》 《 君 》 《 君

 $299$ 

# Argomenti trattati

### 1 [UNIX](#page-2-0)

- [Caratteristiche di Unix](#page-11-0)
- [Linux](#page-16-0)
- 2 [Bash](#page-23-0)
	- [Introduzione alla Bash](#page-23-0)
- 3 [Per cominciare](#page-28-0) [Informazioni iniziali](#page-28-0)

#### 4 [Filesystem e file](#page-38-0)

- [Il filesystem](#page-38-0)
- [Comandi per la gestione di file e directory](#page-46-0)

2 / 55

 $\Omega$ 

イロト イ部 トイモト イモト

#### <span id="page-2-0"></span>Sistemi operativi

# Il sistema operativo UNIX

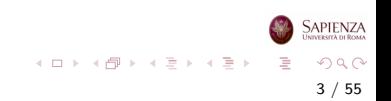

# Architettura di UNIX

- UNIX viene progettato negli anni '70 (Bell Labs)
- Per la prima volta il SO viene scritto in un linguaggio ad alto livello, il C, invece che in assembly
- Anche oggi (quasi) tutte le implementazioni di UNIX sono scritte in C

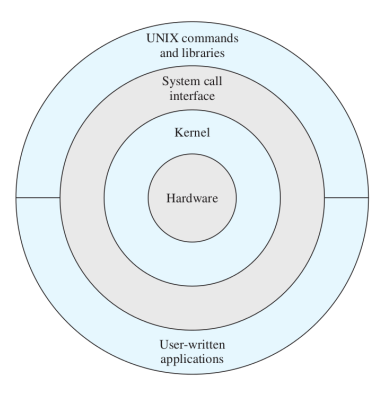

 $\left\{ \begin{array}{ccc} 1 & 0 & 0 \\ 0 & 1 & 0 \end{array} \right.$ 

4 / 55

 $QQ$ 

Sapienza

# Architettura di UNIX

- Nello schema dell'architettura di UNIX l'hardware è completamente circondato dal SO
- Il SO viene chiamato kernel perchè isolato da utente e applicazioni
- UNIX comprende un insieme di servizi e interfacce considerate parte del SO:
	- shell
	- **a** interfaccia software
	- componenti del compilatore C (loader, assembler, compiler)
	- strato più esterno con applicazioni utente e interfaccia utente/compilatore C

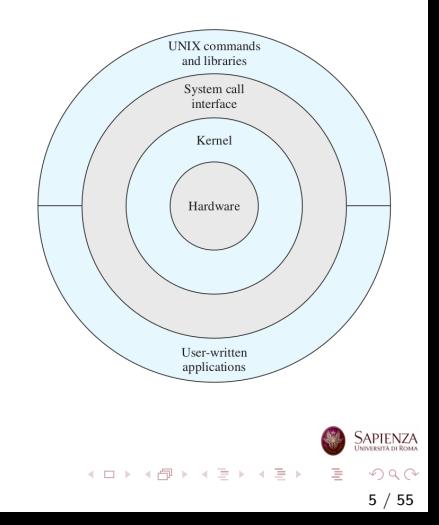

# UNIX tradizionale

#### Schema del kernel

- I programmi utente invocano i servizi del SO direttamente o tramite programmi di libreria
- L'interfaccia di chiamate al sistema rappresenta il confine con l'utente e permette di accedere a funzioni specifiche del kernel tramite sw di livello più alto
- Il SO contiene routine che interagiscono direttamente con l'HW

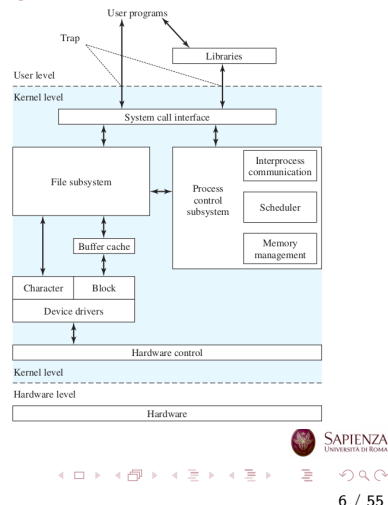

# UNIX tradizionale

- **a** Lo strato tra le due interfacce è diviso in due parti:
	- parte per il controllo di sistema: responsabile per la gestione della memoria, l'assegnazione e la sincronizzazione dei processi, la comunicazione tra processi
	- parte per la gestione dei file e dell'I/O: il file-system scambia dati tra memoria e dispositivi esterni

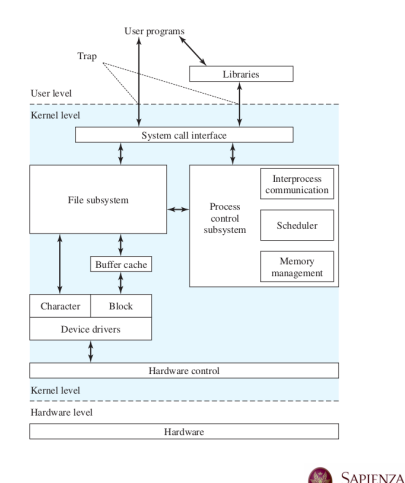

 $\left\{ \begin{array}{ccc} 1 & 0 & 0 \\ 0 & 1 & 0 \end{array} \right\}$  ,  $\left\{ \begin{array}{ccc} 0 & 0 & 0 \\ 0 & 0 & 0 \end{array} \right\}$  ,  $\left\{ \begin{array}{ccc} 0 & 0 & 0 \\ 0 & 0 & 0 \end{array} \right\}$ 

7 / 55

 $\Omega$ 

# UNIX Tradizionale

#### Il sistema UNIX tradizionale:

- è stato progettato per un singolo processore e non ha la capacità di proteggere le strutture dati da accessi concorrenti di più processori
- non ha un kernel versatile (supporta un solo tipo di file system, di politica di scheduling dei processi e formati di file eseguibili)
- L'aggiunta di nuove capacità alla versione tradizionale di UNIX ha prodotto un kernel sproporzionato, ridondante e non modulare

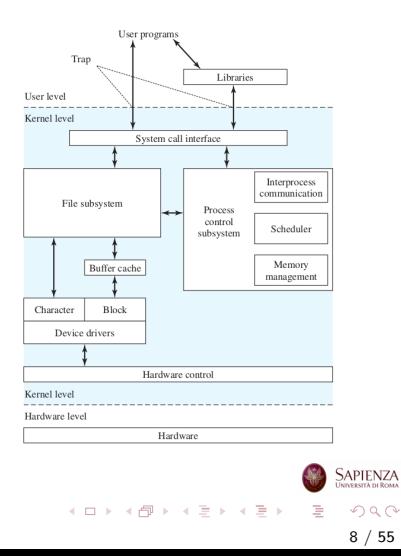

# UNIX moderno

- **•** Il sistema UNIX si è evoluto per:
	- $\bullet$  necessità di unificare le molte innovazioni introdotte
	- necessità di aggiungere caratteristiche più attuali
	- $\bullet$  necessità di produrre un'architettura più modulare
- C'è un piccolo core di funzioni e servizi scritti in maniera modulare necessari ai processi del SO
- Le funzioni nei cerchi esterni possono essere implementate in una variet`a di modi

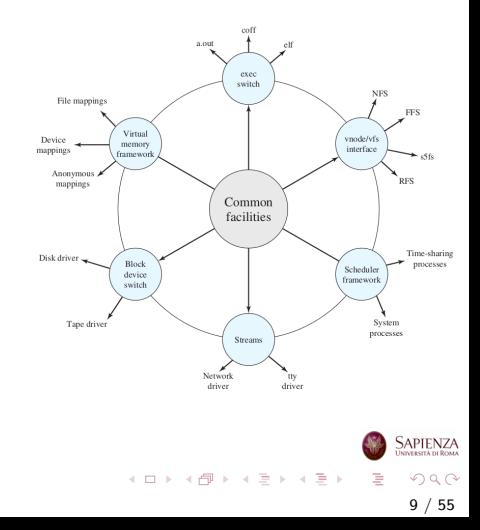

### Considerazioni sul Kernel

#### Molti kernel UNIX sono monolitici:

- includono tutte le funzionalit`a del SO in un unico blocco di codice che gira come un singolo processo con un singolo spazio di memoria
- kernel tutto in memoria dal boot allo spegnimento
- tutte le componenti funzionali del kernel hanno accesso a tutte le strutture dati interne e a tutte le routine

10 / 55

 $\Omega$ 

イロト イ部 トイモト イモト

se viene effettuato un cambiamento ad una porzione, tutti i moduli e le routine devono essere rilinkate e reinstallate e il sistema deve essere riavviato

### Considerazioni sul Kernel

- Nei SO con microkernel:
	- solo una minima parte del kernel è in memoria, il resto caricato quando serve

11 / 55

 $\Omega$ 

イロト イ押ト イヨト イヨト

- sempre in memoria: scheduler, sincronizzazione
- solo a richiesta: gestore memoria, filesystem, driver
- Un kernel monolitico è più efficiente come velocità, ma occupa più memoria e rende difficile la modularità
- Quasi tutti i sistemi operativi moderni sono a kernel monolitico
	- eccezione degna di nota: Mac OS X

#### <span id="page-11-0"></span>Unix

# Caratteristiche di Unix

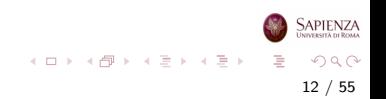

Multiutente: più utenti contemporaneamente possono usare lo stesso computer grazie a Unix

Multiprocesso: lo stesso utente può lanciare contemporaneamente più di un processo

File system gerarchico: il file system è organizzato come un albero, dove ogni nodo interno è una directory e ogni foglia  $\dot{e}$  un file o una directory

> • è possibile aggiungere file system aggiuntivi (ad esempio, una chiave USB o un CD): viene "montato" su una qualche directory

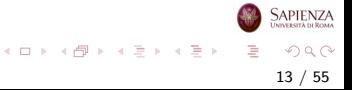

- Kernel: gestisce memoria (principale e secondaria), processi, I/O, risorse hardware in generale
- System calls: funzioni C che possono essere chiamate se ci si vuole interfacciare con il kernel (ad es., per creare un file...)
	- Shell: programma interattivo che accetta comandi da "girare" al kernel (del tipo: mostra il contenuto di una directory)

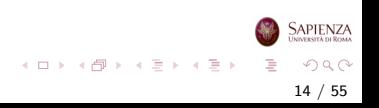

#### Altro:

- Ambienti di programmazione: per permettere di scrivere programmi, tipicamente in C
	- compilatore, debugger, text editor
	- i programmi scritti in linguaggi interpretati (ad es., Python o Java) non vengono eseguiti direttamente, ma appunto tramite l'interprete
	- quindi è come se ci fosse un ulteriore  $intermediario$ , che con il  $C$  è rimosso
	- **•** pertanto, il linguaggio principe per *dialogare* direttamente con il kernel è il C

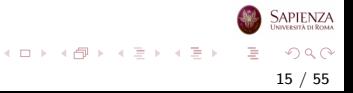

#### Altro:

- Utilities: altri programmi, per fare qualsiasi cosa che sia computabile
	- suite Office (OpenOffice, LibreOffice)
	- lettore PDF (Acrobat Reader, evince, ...)
	- browser (Firefox, Chrome, ...)
	- messaggistica (Skype, ...)
	- riproduttore audio/video (VLC, ...)
	- $\bullet$  editor di immagini (xfig, gimp, ...)
	- giochi (semplici!)
	- ...
- · *Modularità:* programmi installabili a pacchetti, moduli del sistema operativo attivabili e disattivabili

 $A \equiv \mathbf{1} \times \mathbf{1} \oplus \mathbf{1} \times \mathbf{1} \oplus \mathbf{1} \times \mathbf{1} \oplus \mathbf{1}$ 

16 / 55

 $\Omega$ 

#### <span id="page-16-0"></span>Linux

# Linux

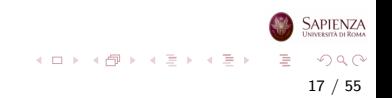

### Kernel moderno di Linux

- Linux è principalmente monolitico, ma ha i **moduli**, quindi vantaggi simili ai microkernel
	- $\bullet$  è strutturato come una collezione di moduli
	- alcuni moduli particolari possono essere aggiunti e tolti a richiesta dall'immagine in memoria del kernel - loadable modules
	- essenzialmente, i diversi file system, i driver per determinati dispositivi di I/O, l'implementazione delle funzionalità di rete
	- un modulo non viene eseguito tramite un suo processo o thread, ma è eseguito in *kernel mode* da parte del processo corrente

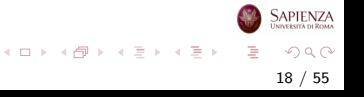

#### Ci sono moltissime versioni

Timeline delle distribuzioni di Linux, da Wikipedia

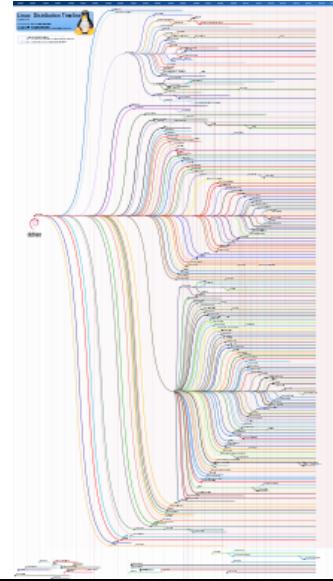

b.

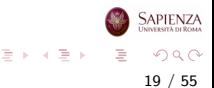

Timeline delle distribuzioni di Linux, da Wikipedia (particolare)

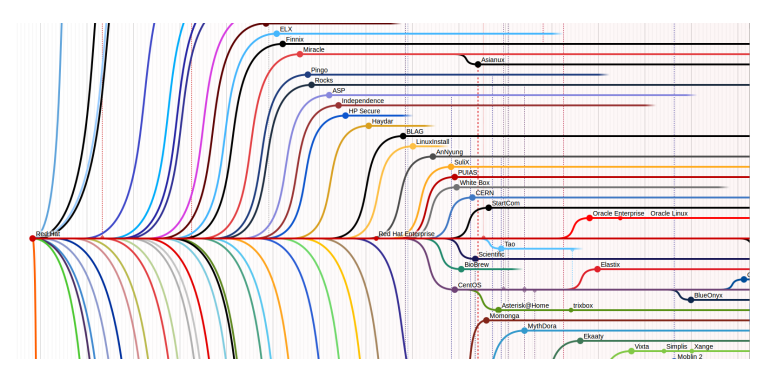

Timeline delle distribuzioni di Linux, da Wikipedia (particolare)

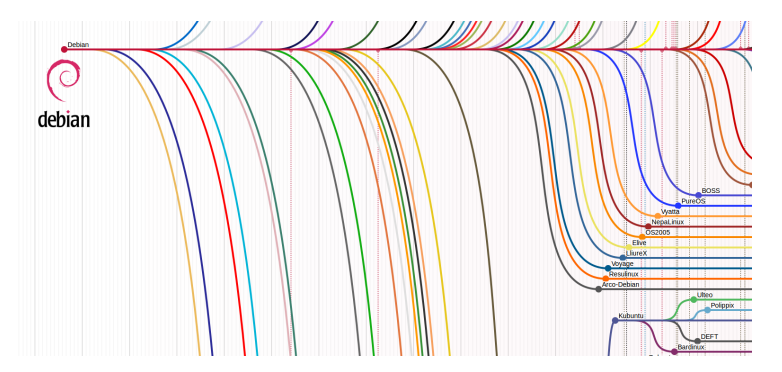

Timeline delle distribuzioni di Linux, da Wikipedia (particolare)

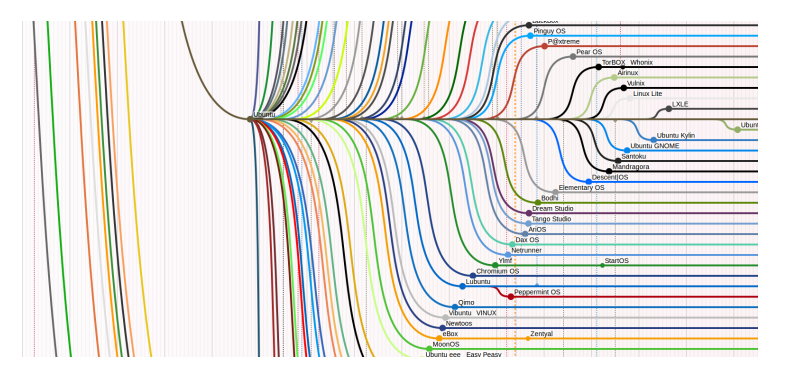

- Si può installare Linux su una *macchina virtuale*, come VirtualBox
	- **•** per *macchina virtuale* si intende un applicativo che replica in tutto e per tutto un computer, a partire dal tasto di accensione
	- $\bullet$  è possibile far sì che la rete sia condivisa con il sistema operativo ospitante
		- **•** per *ospitante* si intende il sistema operativo sul quale è in esecuzione VirtualBox
		- per ospitato, si intende il sistema operativo che viene eseguito all'interno di VirtualBox
- Se si usa Windows si può usare WLS, sottosistema Windows per Linux
	- WSL è una funzionalità del sistema operativo Windows
	- consente di eseguire un file system Linux, insieme agli strumenti da riga di comando e alle app dell'interfaccia utente grafica di Linux, direttamente in Windows, insieme alle tradizionali app e desktop di Windows.

23 / 55

 $\Omega$ 

イロト イ部 トイミト イモト

<span id="page-23-0"></span>Introduzione alla Bash

# Informazioni generali e comandi

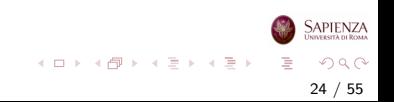

### Terminale e shell

- Per interagire con il sistema operativo si possono dare comandi dalla riga di comando usando il terminale
- In questo modo viene utilizzata la shell, che funziona appunto su un terminale
- Cioè, quando si chiama il terminale viene subito avviata la shell standard, come ad esempio la Bash Bourne again shell
- La shell è un programma che svolge la funzione di interfaccia tra sistema e utente:
	- comprende un interprete della riga di comando,
	- $\bullet$  accoglie gli input utente tramite tastiera (cioè nella riga di comando) e li analizza,
	- avvia i programmi e restituisce all'utente il risultato sotto forma di testo

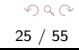

イロト イ部 トイミト イミトー

# Bash shell

- Ogni shell possiede un proprio linguaggio di programmazione che consente di scrivere script shell
- Da adesso in poi, assumiamo di avere un terminale aperto e che la shell sia la bash (Bourne Again Shell)
- Per sapere quale shell è in uso si possono usare due comandi:
	- echo \$0 oppure
	- $\bullet$  ps  $-p$  " $\$ " $\$ " $\circ$ cmd  $-h$
- · Un comando interessante della bash è history
- Si possono replicare comandi già dati usando i tasti cursore freccia giù e freccia su
	- · una volta trovato il comando cercato, lo si può modificare: utile se si vuole rilanciare un programma già dato in precedenza con piccole modifiche
- Si possono anche ricercare parti di comandi dati in precedenza con CTRL+r (e una volta trovato il comando, lo si può modificare) イロト イ部 トイミト イミト 一番

# Bash shell

- La bash scrive un prompt ed attende che l'utente scriva un comando
	- **·** prompt sta per pronto, e infatti la presenza del prompt indica, solitamente, che la shell è pronta ad accettare un nuovo comando
	- il prompt tipico è così costituito: nomeutente@nomemacchina:∼cammino\$, dove cammino `e il path dalla directory home alla directory attuale
		- · qui stiamo già parlando del filesystem, lo vedremo più avanti
	- Se si è semplicemente nella home (directory principale dell'utente), c'è solo la tilde  $\sim$
	- se la directory corrente non si trova nel sottoalbero radicato nella home, allora cammino è il path assoluto (la tilde non c'è)

イロト イ部 トイミト イモト

### Standard input, output ed error

- In Linux si usano i concetti di standard input, output ed error, cioè stdin, stdout e stederr
- Quando viene eseguito un comando vengono generati i tre flussi (o stream) standard, dove per flusso si intende un meccanismo usato per trasferire dati, in questo caso testo
- stdin è lo standard input stream e accetta testo come input
- stdout è lo standard output stream ed è il testo prodotto in output dal comando eseguito, di solito scritto sullo schermo
- $\bullet$  stderr è lo standard error stream ed è visualizzato sullo schermo tramite messaggi di errore
- Come per i file, agli standard stream vengono associati degli identificatori: 0 per stdin, 1 per stdout e 2 per stederr

イロメ イ部 メイミメ イミメー

#### <span id="page-28-0"></span>Per cominciare

# I comandi

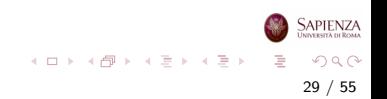

- Ogni comando verrà indicato come segue
	- comando [opzioni] argomentiobbligatori
	- **•** tutto ciò che è tra parentesi quadre può essere omesso
	- se ci sono parentesi graffe sugli argomenti, allora ci dev'essere almeno un argomento (ma ce ne può essere anche più d'uno)
		- $\bullet$  esempio: cp  $[-r]$   $[-i]$   $[-a]$   $[-u]$   $\{files orgenti\}$ filedestinazione

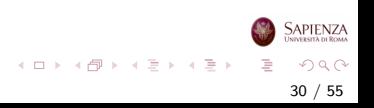

- Se ci sono le parentesi quadre e i puntini, allora ci possono essere 0, 1 o più argomenti (eventualmente separati dal carattere indicato)
	- esempio: ps [opzioni] [pid...]
	- altro esempio: chmod mode[, mode...] filename
	- talvolta, se necessario, potrà essere reso esplicito il numero di argomenti: ps [opzioni] [pid1 ... pidn]

- Le opzioni sono tipicamente composte da uno o due dash (ovvero, il carattere -) seguiti da alcuni caratteri (senza spazi)
	- solitamente, dopo un dash c'è un solo carattere (versione vecchia), dopo 2 dash c'è una parola (versione moderna)
	- spesso, si possono usare 2 opzioni per dire la stessa cosa: per esempio le opzioni -i e --interactive del comando cp sono equivalenti
	- le opzioni sono sempre omissibili
	- le opzioni possono avere o no un argomento
		- esempi senza argomento: -r, --recursive:
		- $\bullet$  esempi con argomento:  $-k1$ ,  $-k1$ ,  $-key=1$
		- le opzioni senza argomento con un trattino solo sono raggruppabili:  $-b$  -r -c è equivalente a -brc
	- gli argomenti sono solitamente (ma non necessariamente) nomi di file e/o directory

**SAPIENZA** 

イロト イ部 トイミト イミト 一毛

- Primo esempio (*sinossi*) di comando: man [sezione] comando
	- $\bullet$  dà informazioni complete su un comando
	- per esempio, si può (in un certo senso, ricorsivamente) digitare il comando man man
		- come risultato, si apre una pagina che illustra tutte le possibili opzioni che sono accettate dal comando man

33 / 55

 $QQ$ 

지수는 지금 아버지를 하지 못하지 말.

- **considerando gli altri comandi visti sopra, si può anche** eseguire: man cp, man ps, man chmod
- si vede subito dalla *synopsis* che l'esempio dato sopra è molto semplificato, anche se l'uso tipico è quello

- man [sezione] comando
	- $\bullet$  si può notare che in alto a sinistra c'è scritto MAN(1): vuol dire che la sezione è la 1, quindi, lo stesso risultato si sarebbe ottenuto scrivendo man 1 man
	- si può navigare una pagina di manuale con le frecce cursore e con PagUp, PagDown (per sistemi in cui manca il programma less: si può solo premere la barra spaziatrice...)
	- · si può ricercare una parola scrivendo prima lo slash (ovvero, il carattere /) e poi la parola da cercare (basta poi scrivere solo lo slash per cercarla ancora)
		- non tutto può essere cercato: provare a cercare il singolo carattere [
	- per uscire da una pagina di manuale, premere il tasto q
	- Esercizio: provare ad usare alcune delle opzioni di man riportate nella sinossi completa

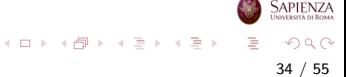

### Comando man

- man [sezione] nomecomando apre le pagine del manuale (man pages) nel terminale
- Le man pages di Linux sono suddivise in 10 tematiche:
	- (1) Comandi utente
	- (2) Collegamenti del sistema
	- (3) Funzioni del linguaggio di programmazione C
	- (4) Formati dei file
	- (5) File di configurazione
	- (6) Giochi
	- (7) Varie
	- (8) Comandi per l'amministrazione del sistema
	- (9) Funzioni del kernel
	- (10) Nuovi comandi
- Ad esempio, sia usando man clear che (restringendo la ricerca) usando man 1 clear, si apre la pagina del manuale riguardante il comando clear イロト イ押 トイヨ トイヨト  $\Omega$

### Comandi whatis e apropos

- whatis [opzioni] parolachiave cerca le parole chiave nel manuale (o meglio nel database whatis)
- Se la parola cercata è presente nel manuale, whatis ne fornisce una breve descrizione nel terminale
- Sono visualizzate solo le corrispondenze con parole intere
- apropos stringa cerca una o più stringhe nel database whatis
- A differenza di whatis, sono visualizzate tutte le corrispondenze
- Ad esempio apropos keyboard visualizza le righe del database whatis contenenti la stringa keyboard

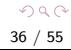

イロト イ部 トイヨ トイヨト

# Comandi history e clear

- history mostra i comandi eseguiti
- Su Bash vengono memorizzati nella cronologia (history) gli ultimi comandi inseriti nella riga di comando (di solito 500)
- Consente di ricercare nella lista dei comandi precedenti con i tasti freccia ed eseguirli di nuovo confermando con il tasto di invio
- clear serve a rimuovere il contenuto dello schermo
- Si ottiene un terminale vuoto con aperta solo la finestra della riga di comando
- Gli input immessi precedentemente rimangono comunque memorizzati nello scrollback buffer

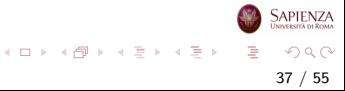

# Comandi help e info

- help mostra una lista dei comandi shell integrati (comandi built-in)
- help comandoshell fornisce una descrizione del corrispettivo comando
- Molti comandi accettano anche l'opzione -h (o -help) che fornisce una breve descrizione sull'utilizzo del comando e delle sue opzioni
- info comando fornisce informazioni estese sul comando
- Nella maggior parte dei casi si hanno le informazioni che si possono richiamare tramite man, ma con collegamenti che agevolano la navigazione nel manuale

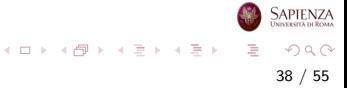

#### <span id="page-38-0"></span>Utenti, filesystem e file

# Il filesystem

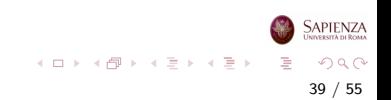

# Filesystem in Linux

- Un filesystem è un'organizzazione di un'area di memoria (tipicamente di massa, come il disco), basata sul concetto di file e di directory
	- una directory serve a contenere al suo interno altre directory oppure file
	- induce naturalmente una struttura gerarchica, ad albero, dove ogni nodo è una directory o un file
	- solo le directory possono avere figli
	- i file regolari contengono sequenze di bit dell'area di memoria sulla quale c'è il filesystem e possono essere testi, dati, programmi sorgente, eseguibili
	- file *speciali* sono directory, device (dispositivi hardware collegati visti come file), pipe (file per lo scambio di dati sincrono tra due processi concorrenti, link (riferimento ad un altro file o directory)

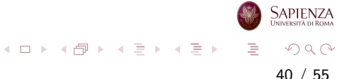

# Filesystem in Linux

- Linux ha un solo filesystem principale, che ha come radice la directory / (cioè la directory root)
	- tutti i file e le directory sono contenuti, direttamente o indirettamente, in tale directory
	- le foglie dell'albero possono essere directory vuote oppure file
	- all'interno della stessa directory non ci possono essere due file, due directory oppure un file e una directory con lo stesso nome
	- $\bullet$  cambiare le maiuscole/minuscole è sufficiente a distinguere tra due files o directory: nomeFile è diverso da nomefile

41 / 55

 $\Omega$ 

イロト イ部 トイモト イモト

# Filesystem in Linux

- Ogni file o directory è raggiungibile dalla directory radice attraverso un path assoluto
	- una sequenza di directory separate da slash e avente slash come primo carattere
	- (quindi, il carattere slash non può essere usato per dare un nome ad una directory o ad un file)
	- esempio /home/utente1/dir1/dir3/dir7/file.png
	- $\bullet$  come parziale eccezione, è un path assoluto anche quello che comincia con una tilde ∼

42 / 55

 $\Omega$ 

イロト イ団 トイミト イミト

• infatti, come vedremo, la tilde è una scorciatoia per la directory home dell'utente corrente  $x$ : /home/x

### <span id="page-42-0"></span>Directory principali

- Alcune delle principali directory e loro utilizzo su Ubuntu
	- /bin Contiene i programmi basilari per la gestione del sistema, cioè buona parte dei comandi base utilizzabili dalla riga di comando da qualsiasi utente senza dover utilizzare i privilegi dell'amministratore
	- /boot Contiene le immagini del kernel e i file indispensabili al bootstrap del sistema
	- $\bullet$  /dev  $\dot{E}$  la directory che individua sotto forma di file le periferiche hardware
	- /etc Contiene i file di configurazione del sistema. Ad esempio /etc/apt file di configurazione dei repository
	- /home Contiene tutte le directory personali degli utenti del sistema
	- /lib Contiene tutte le librerie condivise del sistema

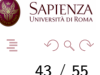

 $4$  ロ )  $4$   $\oplus$  )  $4$   $\oplus$  )  $4$   $\oplus$  )

### <span id="page-43-0"></span>Directory principali

- Alcune delle principali directory e loro utilizzo su Ubuntu
	- /root Contiene la directory home dell'amministratore del sistema ed è esplorabile solo utilizzando i privilegi da super utente. Il contenuto è analogo a quello delle singole home-utente descritte nel capitolo della directory /home
	- /tmp Contiene file temporanei
	- $\bullet$  /us $\rm r$   $\rm \dot{E}$  la directory che contiene la maggior parte dei programmi installati sul sistema
		- /usr/bin file eseguibili delle applicazioni accessibili a tutti gli utenti, cioè i programmi normalmente avviabili dal menù delle applicazioni.
		- /usr/sbin file eseguibili delle applicazioni di sistema accessibili solo all'amministratore
		- /usr/share file di vario genere (configurazione, documenti di testo, ecc..) indipendenti dall'architettura del sistema (i386, amd64). Ad esempio, le cartelle backgrounds, icons e themes **SAPIENZ** contengono sfondi, icone e temi [de](#page-42-0)l des[kt](#page-44-0)[o](#page-42-0)[p](#page-43-0)

#### <span id="page-44-0"></span>[Il filesystem](#page-38-0)

#### **Directory**

- Concetto di *current working directory* (cwd)
	- vale per ogni processo, quindi anche per le shell, che la mostrano nel prompt
	- · per sapere qual è la cwd, usare il comando pwd
	- per cambiare la cwd, usare il comando cd [path] (se non si specifica il path, la nuova directory sarà la home)
	- all'interno di path può essere usato
		- sia .. (directory parent, che contiene quella attuale; se fatto sulla root, ritorna la stessa root),
		- oppure anche . (la directory stessa)
		- il path /home/utente1/dir1/dir3/dir7/file.png può essere equivalentemente scritto, ad esempio, /home/./utente1/dir1/./dir3/dir7/file.png oppure /home/utente1/../utente1/dir1/dir3/dir7/file.png oppure /home/utente1/dir1/../dir1/dir3/dir7/file.png

Esercizio: posizionarsi nella directory /lib e controllare come cambia il path nel prompt  $\mathcal{A} \equiv \mathcal{A} \rightarrow \mathcal{A} \oplus \mathcal{A} \rightarrow \mathcal{A} \oplus \mathcal{A} \rightarrow \mathcal{A}$  $\Omega$ 

#### **Directory**

- A partire dalla cwd, si possono usare i path relativi
	- sono quelli non assoluti; pertanto, non cominciano con uno slash (né con la tilde)
	- o per esempio: se la cwd è la home dell'utente utente1, allora lo stesso file di sopra è raggiungibile con il path relativo dir1/dir3/dir7/file.png, o anche ./dir1/dir3/dir7/file.png, o anche
		- ../utente1/dir1/dir3/dir7/file.png
	- a seguito di un cd dir1/dir3 (o equivalentemente, cd /home/utente1/dir1/dir3/), lo stesso file di sopra  $\dot{e}$  raggiungibile con il path relativo dir7/file.png, o anche ./dir7/file.png, o anche ../dir3/dir7/file.png
- La differenza tra un path assoluto ed uno relativo sta nel fatto che il path assoluto è valido qualsiasi sia la cwd, mentre il path relativo può non essere valido quando si cambia la cwde SAPIENZA

イロト イ団 トイミト イミト

<span id="page-46-0"></span>Utenti, filesystem e file

# Comandi per la gestione di file e directory

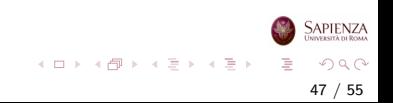

# <span id="page-47-0"></span>Comando 1s

- Il comando 1s [-1a] [-R] [nomedir] mostra il contenuto della directory nomedir (o della cwd, se nomedir non è dato)
	- 1s -1 mostra informazioni relative al contenuto della directory
	- $\bullet$  1s  $\text{-a}$  mostra i file considerati *nascosti* (*hidden*), cioè i file con nomi che cominciano con il punto

48 / 55

 $\Omega$ 

イロト イ部 トイモト イモト

- ls -R mostra tutto il sottoalbero con radice in nomedir
- ls -s mostra la dimensione dei file

# <span id="page-48-0"></span>Comando mkdir

- Il comando mkdir [-p] nomedir crea la directory nomedir (vuota)
	- · Se si usa l'opzione -p e se nomedir è un path con più di una directory, allora crea tutte le directory nel path (se non esistono)
	- ad esempio, mkdir -p dir11/dir13/dir15, supponendo che dir11 esista già, creerà la directory dir13 dentro dir11, e poi dir15 dentro dir13
	- **· Esercizio** provare a vedere cosa succede, nella stessa situazione, senza l'opzione -p

#### Esercizio

- creare l'intero albero di directory dato sopra (ovvero, /home/utente1/dir1/dir3/dir7/), posizionarsi dentro dir1 e poi in dir7 sia usando che non usando la directory parent ..
- controllare il risultato usare il comando ls;
- controllare come cambia il path riport[ato](#page-47-0) [ne](#page-49-0)[l](#page-47-0) [pr](#page-48-0)[o](#page-49-0)[mp](#page-0-0)[t](#page-54-0)

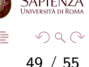

# <span id="page-49-0"></span>Comando touch

- Il comando touch nomefile crea il file nomefile (vuoto)
- Per aprire e scrivere in un file, si può usare un editor di testi
- Provare i comandi geany nomefile & o gedit nomefile & (se i corrispondenti editor sono installati)
- Osservazione il carattere & serve per l'esecuzione in background e permette di mantenere la finestra del terminale attiva (altrimenti il processo è bloccato)
- Si possono anche usare editor che si interfacciano direttamente con il terminale (se sono installati):
	- nano nomefile oppure pico nomefile (senza usare il carattere &)
	- oppure vi nomefile che è un editor un po' più complicato:
		- per uscire da vi, digitate i caratteri :q seguiti da invio

 $\Omega$ 50 / 55

イロト イ部 トイミト イミトー

# Comando xdg-open

- Il comando xdg-open nomefile url apre un file o una url con l'applicazione selezionata come preferita
	- se l'argomento è un file sarà scelta l'applicazione preferita per il tipo di file
	- se l'argomento è una url sarà scelto il browser preferito
- Le opzioni sono:
	- --help mostra la sinossi del comando
	- --manual mostra la pagina del manuale relativa al comando
	- --version mostra le informazioni sulla versione di xdg-utils
- xdg-open fa parte del pacchetto xdg-utils che è un insieme di tools (o utilities) che permettono di integrare varie applicazioni con la distribuzione Linux utilizzata

# Comando cat

- Il comando cat [nomefile]: scrive a schermo il contenuto di nomefile
	- funziona bene solo se il file è di testo (e se usa la codifica riconosciuta da cat), altrimenti scrive caratteri incomprensibili
	- · si può usare cat per leggere più di un file alla volta scrivendo cat file1 file2... filen:
		- in questo caso il comando cat stamperà prima il contenuto del primo file, poi quello del secondo, e così via
		- $\bullet$  l'output sarà quindi la concatenazione del contenuto dei file specificati
	- senza argomenti, resta in attesa: se si scrive qualcosa e poi si preme invio, ripete quanto scritto, finché non si preme  $CTRL+d$ , che è il carattere EOF (end-of-file)

イロト イ部 トイミト イモト

# Creare altri file (non di testo)

- Per creare file non di testo, occorre usare opportuni altri programmi (a seconda di cosa serve)
	- ad esempio, i vari applicativi di LibreOffice possono essere usati per creare file contenenti documenti formattati (DOC, DOCX, ODT, etc), fogli di calcolo (XLS, XLSX, ODS, etc)
	- basta usare il comando libreoffice nomefile, che però non è installato sul disco virtuale fornito (e va installato usando diritti da amministratore)
	- attenzione: nomefile deve già esistere; altrimenti si può eseguire libreoffice senza argomenti e poi usare l'interfaccia grafica per creare un nuovo documento del tipo desiderato

53 / 55

 $\Omega$ 

イロト イ部 トイヨ トイヨト

### Amministratore, utente e installazione di pacchetti

- Nel caso di Ubuntu, l'utente creato a tempo di installazione è un sudoer, cioè un *utente con privilegi di amministratore di* sistema, e appartiene al gruppo predefinito sudo
	- **·** può eseguire comandi da *superutente* semplicemente preponendo il comando sudo, derivato da super user do: per esempio, può installare nuovi pacchetti
	- sudo comando è un comando particolare, che prende come argomento un altro comando, che può avere svariati argomenti

54 / 55

 $\Omega$ 

 $\left\{ \begin{array}{ccc} 1 & 0 & 0 \\ 0 & 1 & 0 \end{array} \right\}$  ,  $\left\{ \begin{array}{ccc} 0 & 0 & 0 \\ 0 & 0 & 0 \end{array} \right\}$ 

**APIENZA** 

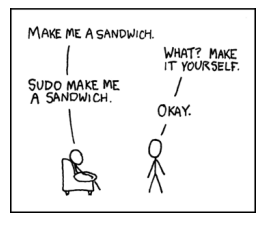

# <span id="page-54-0"></span>Comando tree

- Si può visualizzare un intero albero di directory con il comando tree [-a] [-L maxdepth] [-d] [-x] [nomedir]
	- **·** potrebbe non essere installato e per installarlo si può scrivere: sudo apt-get install tree
	- in generale: se si dà un comando sbagliato, e l'output sembra non finire mai, provare a premere  $CTRL+c$
	- usare l'opzione -L per limitare la profondità dell'albero mostrato
	- attenzione: l'output contiene anche caratteri ASCII non-standard, per visualizzare la struttura dell'albero. Si tratta di caratteri UTF-8 a 3 bytes per carattere (vedere <http://www.fileformat.info/info/unicode/utf8.htm>)

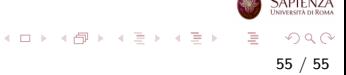